## **Adjusting Brightness**

You can adjust the brightness to your preferred level.

**1** Touch  $\overset{\frown}{\bullet}$  to display the menu.

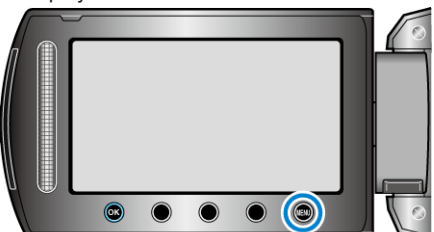

**2** Select "MANUAL SETTING" and touch  $\circledR$ .

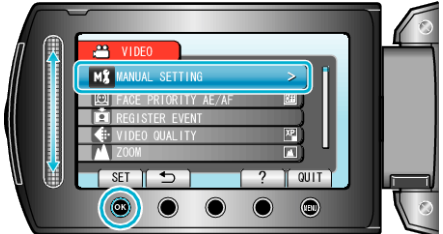

**3** Select "BRIGHTNESS ADJUST" and touch  $\textcircled{\tiny{R}}$ .

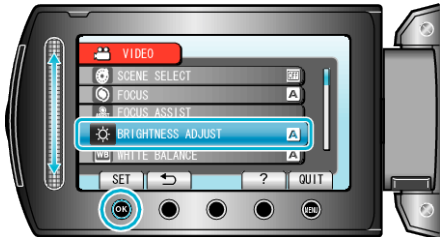

4 Select "MANUAL" and touch  $\otimes$ .

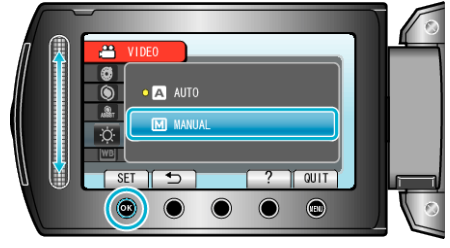

**5** Select the brightness value with the slider.

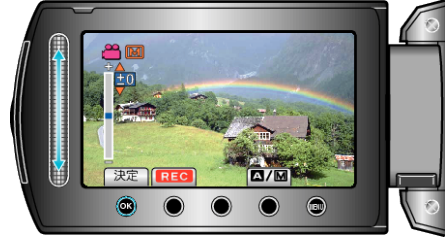

- 0 Compensation range during video recording: -6 to +6
- 0 Compensation range during still image recording: -2.0 to +2.0
- 0 Slide upward to increase the brightness.
- 0 Slide downward to decrease the brightness.
- **6** Touch  $\otimes$  to confirm.

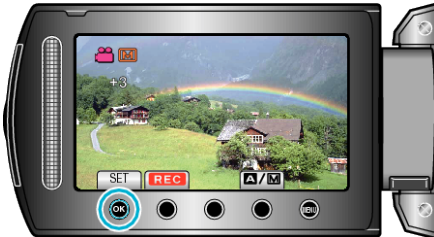